# METAFONT für den  $AMIGA$

Dokumentation zu Version 2.71

Andreas Scherer Abt-Wolf-Straße 17 96215 Lichtenfels Germany

29. April 1994

#### Zusammenfassung

Dieser Text beschreibt eine neue Implementierung von METAFONT in der Version 2.71 für den Commodore Amiga. METAFONT ist der Name eines Systems zur Zeichensatzerzeugung von Prof. Donald E. Knuth von der Stanford Universität. Es liest Textdateien mit "Programmen", die das Aussehen von Buchstaben, graphischen Symbolen oder anderen Elementen beschreiben, die für die Erstellung von qualitativ hochwertigen Dokumenten benötigt werden. Schriftsatzsysteme wie TEX verwenden die Informationen über die Zeichensatzabmessungen, die von METAFONT erzeugt werden, und Druckertreiber oder Bildschirmanzeiger verwenden die Pixelinformationen, wohin die "Tinte" gesetzt werden soll. Die Verwendung der zugehörigen Programme wird einigermaßen genau beschrieben, es wird aber keine Einführung in die METAFONT-Sprache selbst gegeben. Genaue Informationen über die Programmierung mit METAFONT finden sich im Literaturverzeichnis. (Abschnitt 6 dieses Textes.)

Urheberrecht (C) 1993, 1994 Andreas Scherer

Die Anfertigung und Verteilung von unveränderten Kopien der elektronischen Form dieser Dokumentation ist erlaubt, sofern der Urheberrechtshinweis und dieser Berechtigungshinweis bei allen Kopien erhalten bleibt.

Die Anfertigung und Verteilung von veränderten Versionen dieser Dokumentation ist erlaubt unter den Bedingungen für unveränderte Kopien, sofern das gesamte hiervon abgeleitete Werk unter den Bedingungen eines mit diesem vergleichbaren Berechtigungshinweises verteilt wird.

## Inhaltsverzeichnis

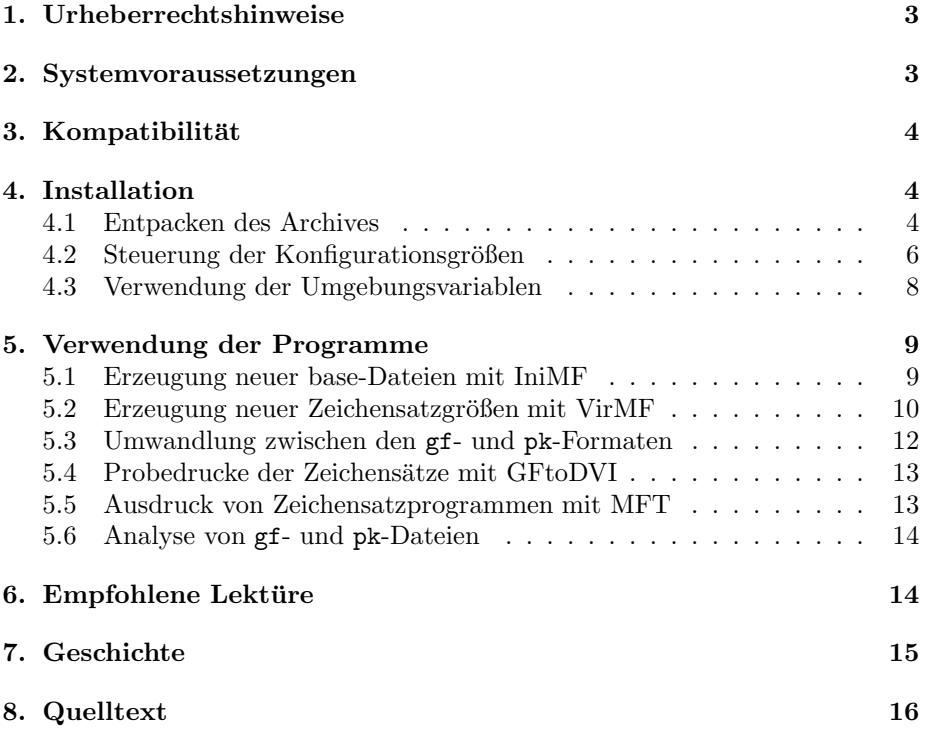

## 1 Urheberrechtshinweise

Das METAFONT-Programm und die zugehörigen Hilfsprogramme sind urheberrechtlich geschützt für Donald E. Knuth  $\odot$  1984. Alle Rechte sind vorbehalten. Der vollständige WEB-Quelltext ist veröffentlicht als [5].

Diese neue Implementierung von METAFONT 2.71 für den Commodore Amiga ist zu FREEWARE erklärt. Alle Rechte sind vorbehalten. Sie dürfen das Paket verwenden, kopieren und weitergeben, und zwar in archivierter oder installierter Form, aber nicht mehr als eine geringe Bearbeitungsgebühr für Disketten und Versand verlangen.

Obwohl beträchtliche Arbeit investiert wurde, das METAFONT-Programm fehlerfrei und zuverlässig zu machen, wird keinerlei Gewährleistung übernommen; der Autor und der Implementierer weisen jede Verantwortung für Schäden, die sich, direkt oder indirekt, aus der Benutzung oder dem Verhalten dieser Programme ergeben, zurück.

Diese Arbeit war "Liebesmühe" und sowohl der Autor als auch der Imple-<br>Liepenhaften, daß mitärftige Berutzung i Berutzgingen dann ihm Franke mentierer hoffen, daß zukunftige Benutzer und Benutzerinnen daran ihre Freude ¨ haben.

Bitte senden Sie Anmerkungen, Vorschläge, Fehlermeldungen oder sonstiges an Andreas Scherer, Abt-Wolf-Straße 17, 96215 Lichtenfels, Deutschland. Ein Erweiterungen enthält, kann über diese Adresse bezogen werden. (Siehe Ab<sup>Erweiterungen enthält, kann über diese Adresse bezogen werden. (Siehe Ab-</sup> Entwicklerpaket", das den kompletten Quelltext mit allen Anderungen und ¨ schnitt 8 für nähere Einzelheiten.)

TEX ist ein Warenzeichen der American Mathematical Society.

METAFONT ist ein Warenzeichen von Addison-Wesley Publishing Company. Commodore ist ein eingetragenes Warenzeichen von Commodore Electronics Limited.

Amiga, AmigaDOS, Amiga Kickstart und Amiga Workbench sind eingetragene Warenzeichen von Commodore-Amiga Incorporated.

SAS und SAS/C sind eingetragene Warenzeichen von SAS Institute Incorporated.

## 2 Systemvoraussetzungen

Die minimale Rechnerkonfiguration, mit der diese Implementierung von META-FONT getestet wurde, war ein Commodore Amiga 2000 mit dem handelsublichen ¨ 68000 Prozessor von Motorola und 2 MB ChipRAM, wobei mit den Standardeinstellungen tatsächlich nur etwa 1 MB benutzt wurde. Der Speicherbedarf kann sich erhöhen in Abhängigkeit vom zu generierenden Zeichensatz und den gewählten Einstellungen in der METAFONT-Konfiguration. (Siehe Abschnitt 4.2.) Das Betriebssystem bestand aus Kickstart 37.175 und Workbench 38.36. Alle in diesem Paket enthaltenen Programme können unter Version 1.3 des Betriebssystems ablaufen. Nur die Bildschirmanzeige von METAFONT benötigt Version 2,

da sie erweiterte Graphikfunktionen einsetzt. Bei Verwendung der Version 1.3 ist diese Eigenschaft ausgeschaltet.

Es sind gesonderte Versionen der IniMF- und VirMF-Programme vorhanden, die für erweiterte Geräteausstattungen wie den Amiga 3000 oder Amiga 4000 oder Amigas mit Turbokarten gedacht sind. Diese beiden Programme verwenden Eigenschaften des 68020 Motorola Prozessors, die im 68000 Prozessor nicht vorhanden sind. Unter gleichen Bedingungen laufen diese Programmversionen etwa zwanzig bis dreißig Prozent schneller als die nicht-optimierten Versionen, auf Amigas ohne Prozessor mit den 32 Bit-Erweiterungen sturzen sie jedoch ab! ¨ Alle anderen Programme in diesem Paket sind so übersetzt, daß sie auf jeder handelsüblichen Amiga-Ausstattung laufen.

METAFONT ist ein großes System, gedacht fur große Aufgaben. Die Erzeu- ¨ gung von cmr10 für den 300 dpi DeskJet-Druckertreiber aus dem PasTFX-Paket benötigt auf einer 50 MHz schnellen 68030-Turbokarte mit mathematischem Koprozessor und ausreichend viel 32 Bit-RAM nur 48 Sekunden, auf einem Standard-Amiga mit 7 MHz und recht langsamem 16 Bit RAM dagegen 10 Minuten und 5 Sekunden, obwohl die Programme auf beiden Konfigurationen laufen.

## 3 Kompatibilität

Dies ist METAFONT 2.71 für den Commodore Amiga. Es stimmt völlig überein mit der originalen Implementierung von Donald E. Knuth und hat den TRAP-Test vom 25. Januar 1992 glänzend bestanden. Lediglich in trapman.tex als zulässig gekennzeichnete Abweichungen traten auf. diff-Dateien, die den letzten Lauf des TRAP-Testes dokumentieren, werden auf Anfrage vom Implementierer zugänglich gemacht. (Siehe Abschnitt 8 zu Einzelheiten.)

Weiter enthalten sind die Programme GFtoDVI Version 3.0 (Oktober 1989), GFtoPK Version 2.3 (Juli 1990), GFtype Version 3.1 (März 1991), MFT Version 2 (Oktober 1989), PKtoGF Version 1.1 (Oktober 1990) und PKtype Version 2.3 (November 1989).

## 4 Installation

#### 4.1 Entpacken des Archives

Dieser "METAFONT-Anwenderbausatz" ist in sich vollständig; alles was Sie zur<br>Enseuerung zur derschänen Zeichensätze für Tr.Y. benätigen finden Sie bien Die Erzeugung wunderschöner Zeichensätze für TFX benötigen, finden Sie hier. Dieser Abschnitt beschreibt die verschiedenen Unterverzeichnisse und ihren Inhalt. Normalerweise sollte dieses Paket in Form eines LHA-Archives vorliegen, das eine arbeitsfähige Installation aller Programme und Skripten enthält. Lediglich einige Umgebungsvariablen mussen von Hand eingerichtet werden. Leider gibt ¨ es kein ,Installer'-Skript, aber die Installation ist trotzdem sehr einfach. Zuerst<br>müssen Sie die Dateien mit dem Kammanda müssen Sie die Dateien mit dem Kommando

> LHa x MetaFont[.lha] <Installationspfad oder -Device>

auspacken. (Sie benötigen dazu das LHa-Programm. Sollten Sie es noch nicht haben, holen Sie es sich von der Fish-Diskette 715 mit der aktuellen Version.<sup>1</sup>) Ein Hauptverzeichnis MetaFont wird angelegt, das das vollständige Archiv in einzelnen Unterverzeichnissen enthält, wie sie im folgenden beschrieben werden. Sie sollten dem Hauptverzeichnis den Namen "MF:" mit "Assign" zuweisen.<br>Ingeseent kenätigen Sie wenigen als 2 MB Plate auf den Festplatte um des Insgesamt benötigen Sie weniger als 3 MB Platz auf der Festplatte, um das komplette METAFONT-System zu installieren.

- MetaFont/bases: Dieses Verzeichnis enthält die ,base'-Dateien, die METAFONT zu Beginn eines Laufes sehr schnell laden kann. Hier finden Sie auch die Datei plain.mf (Version 2.71) und einige Installationsdateien für die Formate "plain" und "cm". Neue base-Dateien sollten in diesem Verzeichnis<br>engelsch werden. Die Umgehungsverieble WELASES sellte einen Eintreg angelegt werden. Die Umgebungsvariable MFBASES sollte einen Eintrag enthalten, der auf dieses Verzeichnis verweist, damit METAFONT es finden kann. (Siehe Abschnitt 4.3 zu Einzelheiten über die Umgebungsvariablen, die METAFONT kennt.)
- MetaFont/bin: Der wichtigste Teil dieses Paketes sind die eigentlichen Programmdateien für METAFONT und die zugehörigen Hilfsprogramme. Sie sollten dem Betriebssystem behilflich sein, und die PATH-Umgebungsvariable um einen Verweis auf dieses Verzeichnis erweitern, damit die Programme aufgerufen werden können. Eine ausführlichere Beschreibung, wie die Programme aufzurufen sind, wird im nächsten Abschnitt 5 gegeben.
- MetaFont/config: Die vorliegende Implementierung von METAFONT ist in der Lage, die Speicherbelegung beim Programmaufruf anzupassen, falls die benutzten Einstellungen zu klein fur eine gestellte Aufgabe sind. In solch ¨ einem Fall bricht METAFONT unwiderruflich die Verarbeitung mit der Fehlermeldung METAFONT capacity exceeded, sorry... ab. Die Konfigurationsdatei mfmemory.config enthält Einträge der Form

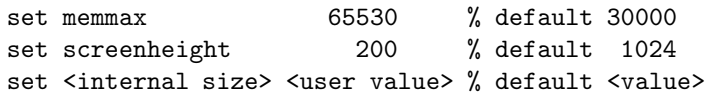

Sie können die Einstellungen in beschränktem Maße verändern oder einzelne Zeilen aus dieser Datei löschen, so daß dann auf interne Werte zurückgegriffen wird. (Diese sind in der ' default'-Spalte vermerkt.) Die Umgebungsvariable MFCONFIG sollte einen Eintrag enthalten, der auf dieses Verzeichnis verweist. (Siehe Abschnitt 4.3 zu Einzelheiten bezüglich der von META-FONT erkannten Umgebungsvariablen und Abschnitt 4.2 zu Einzelheiten über die Speicherkonfiguration.) Die Datei modes enthält eine Liste von

<sup>1</sup>Aber schicken Sie kein Geld an Stefan Boberg, denn es erfolgt keine Lieferung!

Einstellungen, die mit der betriebsfertigen base-Datei dieses Benutzerbausatzes zusammenarbeiten.<sup>2</sup> Mehrere Drucker und der Standard-Previewer werden unterstützt. Sie können die Einträge an Ihre eigene Konfiguration anpassen.

- MetaFont/doc: Zumindest dieses Verzeichnis kennen Sie schon, da Sie ja diesen Text lesen. Hier finden Sie die Dokumentation zu METAFONT 2.71 sowohl in deutscher als auch in englischer Sprache. Die L<sup>AT</sup>EX-Quellendateien müssen vorhanden sein, dagegen können die dvi-Ausgabedateien bei unzureichendem Diskettenplatz gelöscht sein. Diese können Sie mit Hilfe einer lauffähigen T<sub>E</sub>X-Installation aber neu erzeugen; es werden keine speziellen Makros oder ungewöhnlichen Zeichensätze benötigt.
- MetaFont/inputs: Dieses Verzeichnis ist lediglich gedacht für METAFONT-Programmierer und Systemadministratoren. Es enthält Textdateien, die für die Erzeugung neuer oder veränderter base-Dateien benötigt werden sowie die vollständige Sammlung der Computer Modern Zeichensätze, dem Standard für die meisten TFX-Anwender. Hier können Sie Ihre eigenen Zeichensatzprogramme hinzufügen. METAFONT wird sie finden, wenn die Umgebungsvariable MFINPUTS einen Eintrag für dieses Verzeichnis enthält. (Siehe Abschnitt 4.3 zu Einzelheiten über die von METAFONT erkannten Umgebungsvariablen.)
- MetaFont/pool: METAFONT (genau wie TEX) ist ein Pascal-Programm und muß wegen der Einschränkungen dieser Programmiersprache eine eigene Methode zur Verwaltung von Zeichenketten anwenden. Die ,pool'-Datei mf.pool enthält alle Texte und Meldungen, die METAFONT auf Ihren Bildschirm oder in die Logdatei ausgeben will. Sie wurde maschinell durch TANGLE bei der Übersetzung erzeugt und sollte nicht gelöscht oder in irgendeiner Weise verändert werden.
- MetaFont/rexx: Dieses Verzeichnis enthält das Public Domain Paket ,CallMF<sup>'</sup><br>(Version 1.0), hestehand aus drei ABeru Sluinten von Cears Us<sup>g</sup>raam (Version 1.0), bestehend aus drei ARexx-Skripten von Georg Heßmann, Martin Bokämper, Jörg Höhle und Ulrich Wisser. Es ist sehr sinnvoll in Zusammenhang mit Heßmann's PasTEX. Sowohl der Bildschirmanzeiger als auch der Druckertreiber versuchen ' CallMF' aufzurufen, falls ein Zeichensatz in einer bestimmten Auflösung nicht vorhanden ist. Die ARexx-Skripten erzeugen den fehlenden Zeichensatz entweder automatisch oder in einem gesonderten Lauf. Die Dokumentation zu "CallMF" [1] finden Sie<br>in einem Unterwenselshuis von namn, derhalb wird en diesen Stelle nicht in einem Unterverzeichnis von rexx, deshalb wird an dieser Stelle nicht näher auf die Installation und Verwendung von "CallMF" eingegangen.<br>Ladiglich auf Kampatikilitätsschwigpiskiten sei en dieser Stelle kingervis Lediglich auf Kompatibilitätsschwierigkeiten sei an dieser Stelle hingewiesen. Ich verwende derzeit ausschließlich Modi aus der Standardverteilung

<sup>&</sup>lt;sup>2</sup>Diese sind nicht verträglich mit den PasT<sub>E</sub>X-Einstellungen aus pastex-modes.mf aus dem CallMF Paket; sie beziehen sich stattdessen auf die Standardverteilung modes.mf.

modes.mf, PasTEX geht aber von pastex-modes.mf aus. Leider stimmen die Bezeichnungen in diesen beiden Dateien nicht mit einander überein, so daß hier eine eigene Anpassung notwendig ist.

## 4.2 Steuerung der Konfigurationsgrößen

Ursprünglich handelt es sich bei METAFONT (und TFX) um ein PASCAL-Programm, das nicht in der Lage ist, seine Speicherkonfiguration zur Laufzeit anzulegen. Um diese zu verändern, müssen Sie normalerweise den Quelltext von METAFONT mit geänderten internen Vorgabewerten neu übersetzen. Doch mit dieser Implementierung müssen Sie nicht mehr die Meldung "ask a wizard to enlarge me" fürchten, sondern können stattdessen selbst ,zaubern'! Sie wurde nämlich mit Hilfe des Web2C-Sprachwandlers aus der UNIX-Verteilung durchgeführt und somit ist es möglich, die zusätzliche Eigenschaft zur Kontrolle der internen Variablen einzubauen.

METAFONT verwendet einen gesonderten Suchpfad sowie die Umgebungsvariable MFCONFIG. (Siehe Abschnitt 4.3 zu Einzelheiten uber die Benutzung von ¨ Umgebungsvariablen.) Die Programme IniMF und VirMF werden in den darin angegebenen Verzeichnissen nach der Datei mfmemory.config suchen, die in einzelnen Zeilen Anweisungen der Form

```
set memmax 100000
set screenheight 400
set scalefactor 2
```
enthalten sollte. Die Beispieldatei im config-Verzeichnis ' set'zt die in meiner gegenwärtigen Standardkonfiguration verwendeten Werte, die etwas höher sind als die internen Vorgabewerte. Nicht alle Einstellungen mussen in dieser Datei ¨ angegeben werden. Beachten Sie aber, daß Sie auch nicht alle Einstellungen bis zum Maximum hochdrehen können – dazu müßten Sie mehr als 8 Gigabyte freien Speicher haben!<sup>3</sup>

Wenn Sie eine Standard-base-Datei mit IniMF erzeugen, so ist jede weitere Anderung der Konfiguration mfmemory.config zulässig für VirMF in Verbindung mit dieser speziellen base-Datei, außer Anderungen am Wert memtop. Dies führt zur METAFONT-Meldung "(Fatal base file error; I'm stymied)", was anzeigt, daß diese base-Datei von einem IniMF mit einer anderen Konfiguration stammt.

Hier ist eine vollständige Liste aller Parameter, die in der Konfigurationsdatei zulässig sind, ihre Vorgabewerte und einige Regeln für ihre kleinsten und größten Werte:

<sup>3</sup>Sollten Sie soviel haben, dann glaube ich Ihnen nicht!

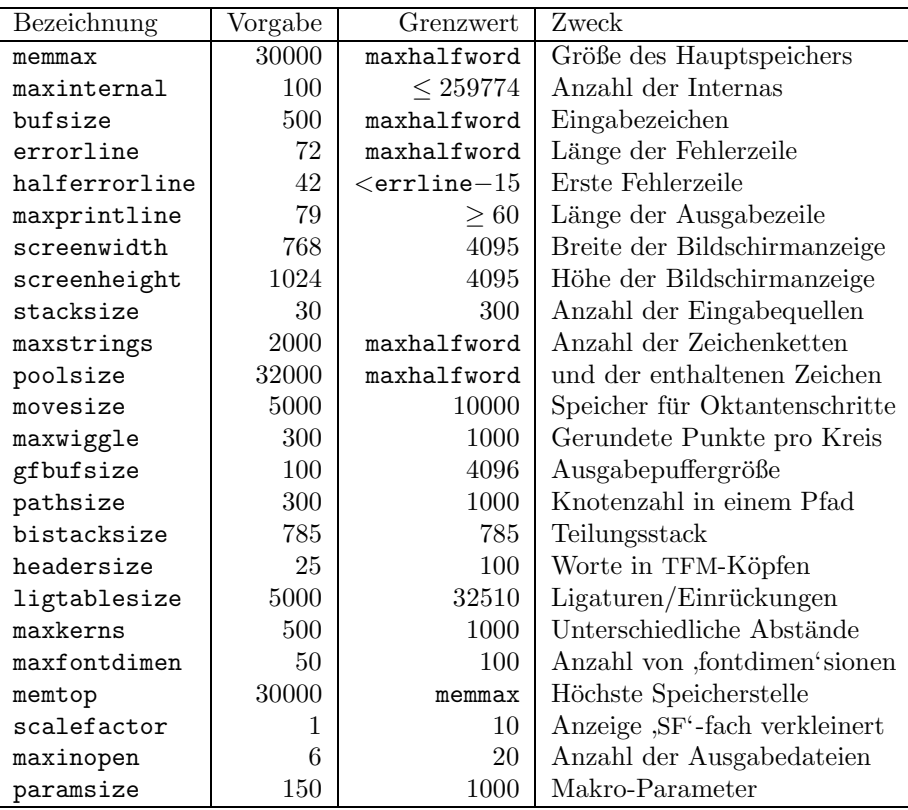

Einige dieser Werte werden vor ihrer Verwendung noch mit 4 oder 8 multipliziert, so daß die tatsächlich benötigte Bytezahl für eine spezielle Einstellung nicht so einfach zu bestimmen ist. Solange Sie jedoch keine Probleme mit den Vorgabewerten oder dieser Standardkonfiguration haben, empfehle ich Ihnen, sie so zu lassen. In den meisten Fällen von ungenügender Speichergröße muß nur memmax erhöht werden, und dies wurde tatsächlich bis zum fürchterlich hohen Wert 750.000 ausprobiert, und zwar auf meinem Amiga 2000 mit 8 MB 32 Bit FastRAM.

Sie können die Größe der Bildschirmanzeige durch Veränderung der beiden Werte screenwidth, screenheight und scalefactor beeinflussen. Die Bedeutung der ersten beiden dürfte klar sein, nur sei angemerkt, daß screenheight den Wert für die *interlaced* Darstellung bezeichnet, obwohl non-interlaced Bildschirmmodi automatisch erkannt werden und entsprechend nur halb soviele Pixelzeilen angezeigt werden. Außerdem wird durch die beiden Werte nicht die Fenstergröße sondern die zugehörigen Werte innerwidth und innerheight eingestellt. Der scalefactor ist ein Reduktionsfaktor, das heißt die Anzeige wird sowohl in der Höhe als auch in der Breite um diesen Faktor verkleinert dargestellt. Um sinnvoll mit dieser Einstellung arbeiten zu können, enthält die mitgelieferte plain.base die internen Vorgaben

screen\_rows:=4095; screen\_cols:=4095; % infinity

wie sie in der Druckermodusdatei modes.mf festgelegt sind. Bei der Bildschirmanzeige verwendet METAFONT den jeweils kleineren Wert von screenheight und screen rows beziehungsweise screenwidth und screen cols, so daß mit diesen Maximalwerten nur die in der Konfigurationsdatei angegebenen Werte berücksichtigt werden.

#### 4.3 Verwendung der Umgebungsvariablen

METAFONT kennt und verwendet einige Umgebungsvariablen bei der Suche nach Dateien, für den Aufruf des Systemeditors nach dem ,E'-Kommando im Feh-' lerfall und zur Einstellung der Bildschirmanzeige. IniMF und VirMF verwenden einen Algorithmus zur rekursiven Suche nach base-Kommandodateien, der Konfigurationsdatei mfmemory.config, den Zeichensatzbeschreibungsprogrammen und der Textdatei mf.pool. Sie können die Umgebungsvariablen entweder mit dem Systemaufruf

#### SetEnv <Variable> <Ersetzung>

verändern, um die bei Ihnen gültige Konfiguration zu berücksichtigen, oder Sie können die internen Standardwerte beibehalten. Hier ist eine Liste der vier Suchpfad-Umgebungen, ihrer Vorgabewerte und dessen, was METAFONT in den jeweiligen Verzeichnissen zu finden hofft.

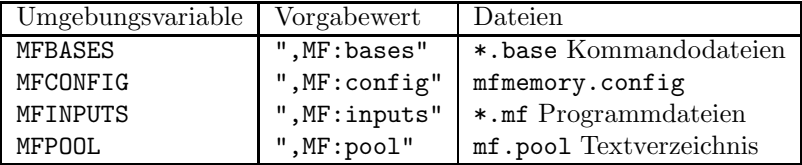

Das Komma in den Vorgabewerten zeigt an, daß das aktuelle Verzeichnis in allen vier Fällen stets zuerst durchsucht wird. Wollen Sie stattdessen zuerst in ' und damit das aktuelle Verzeichnis an die zweite Stelle im Suchpfad verweisen. ,RAM:' suchen lassen, so könnten sie den Eintrag "RAM:,,MF:inputs" verwenden Falls die Umgebungsvariablen nicht durch das "SetEnv"-Kommando gesetzt wer-<br>den kleiken die internen Standardwerte eltier und das eltwelle Verseichnis wird den, bleiben die internen Standardwerte aktiv und das aktuelle Verzeichnis wird stets zuerst durchsucht. Vielleicht kommt Ihnen dies ja gelegen.

Tritt bei der Verarbeitung ein Fehler auf oder unterbrechen Sie METAFONT bei seiner Arbeit, so meldet sich METAFONT mit dem Fragezeichen als Eingabemarke. Geben Sie in solch einem Fall , e' (oder , E') ein, so wird dadurch Ihr<br>Texteditor aufgewifen Welsher das in Ihrem Fall ist, wird durch die Umgehungs Texteditor aufgerufen. Welcher das in Ihrem Fall ist, wird durch die Umgebungsvariable MFEDIT gesteuert, die ein Aufrufmuster enthält, um Ihren bevorzugten Systemeditor in der gerade bearbeiteten Datei an der fehlerhaften Stelle zu positionieren. Dies ist nicht notwendigerweise die Datei, mit der Sie METAFONT aufgerufen haben. Geben Sie als Wert von MFEDIT einen beliebigen Programmaufruf oder ein beliebiges Skript an, der/das Ihren Editor in der Datei ' %s' und der Zeile ' %d' positioniert. Die Standardeinstellung lautet folgendermaßen und startet den mit dem Betriebssystem gelieferten Editor MEmacs:

```
EDITOR "MEmacs goto %d %s"
```
Im rexx-Verzeichnis finden Sie einige ARexx-Skripten zur Verwendung des Cygnus Ed Professional Editors. Wenn Sie diese verwenden wollen, müssen Sie einfach der Umgebungsvariablen MFEDIT die Zeichenkette

"rx MF:rexx/MFEdit.rexx %s %d"

zuweisen. Das zweite Skript NameStruc müssen Sie in das REXX:-Verzeichnis kopieren, da es direkt aus MFEdit.rexx aufgerufen wird.

Außerdem gibt es die Möglichkeit, Generierungsläufe am Bildschirm mitzuverfolgen, so wie es im "METAFONTbook' von Don Knuth [4] beschrieben ist. Da dies aber einige erweiterte Bibliotheksroutinen verwendet, die in älteren Versionen des Betriebssystems nicht vorhanden sind, funktioniert dies nur ab AmigaDOS 2.0 und höher (tut mir leid). Um die Bildschirmanzeige zu aktivieren, müssen Sie die Umgebungsvariable MFWTERM auf den Wert "amiterm" setzen. Anschließend wird jeder Lauf für die virtuellen Gerätetreiber proof und smoke seine Ergebnisse auf Ihrem Bildschirm anzeigen.

## 5 Verwendung der Programme

#### 5.1 Erzeugung neuer base-Dateien mit IniMF

Obwohl Sie eine betriebsfertige plain.base-Datei in diesem Paket finden, kann es sein, daß Sie zusätzliche base-Dateien erzeugen wollen, die andere META-FONT-Kommandos als die Standardeinstellung aus dem ' METAFONTbook' [4] enthalten. Zu diesem Zweck gibt es das Programm IniMF, das in der Lage ist, solche neuen binären base-Dateien zu erzeugen, die dann sehr schnell nachgeladen werden k¨onnen. Wenn Sie IniMF vom CLI (command line input, die Shell) ohne Argumente aufrufen, meldet es sich mit zwei Sternchen, die anzeigen, daß men eingeben" sollen. METAFONT begierig darauf ist, Großes zu leisten" und Sie "bitte einen Datei-

```
> IniMF
This is METAFONT, C Version 2.71 (INIMF)
**
```
Wenn Sie dem hier gegebenen Vorschlag folgen, ist es ganz einfach, den nächsten Schritt zu tun. Beantworten Sie die METAFONT-Eingabeaufforderung mit dem

Namen eines "Initialisierungsprogrammes" wie zum Beispiel des mitgelieferten<br>nach der initialisierung der Begranischen aufgestellte automotisch ausgeführt. plain.inimf oder cm.inimf und der Rest wird völlig automatisch ausgeführt, so daß schnell eine neue base-Datei plain.base oder cm.base entsteht. Oder Sie geben eine Folge von input-Kommandos ein, um mehrere Dateien in die base einzubinden. Das letzte Kommando sollte dump lauten; dies weist IniMF an, die verdichtete Kommandodatei zu erzeugen und seinen Bearbeitungslauf zu beenden. Alternativ können Sie auch folgenden Einzeiler eingeben

#### > IniMF plain.inimf

was zum gleichen Ergebnis wie oben führt.

Wenn Sie, wie hier vorgeschlagen, plain.inimf oder cm.inimf verwenden, wird die Standardverteilung modes.mf (aktuelle Version 1.2) von "Karl Ber-<br>werd the METOFONE community" in der base Datei eingebaut. Diese Datei ry and the METAFONT community" in der base-Datei eingebaut. Diese Datei enthält Beschreibungen für eine Vielzahl von Ausgabegeräten, wie verschiedenen Matrix-, Laser- oder Tintenstrahldrucker, Fotosatzmaschinen und Bildschirmanzeigern. Es gibt einen kleinen Nachteil, wenn modes.mf komplett eingebunden wird, denn dadurch wird die base-Datei erheblich größer. Es steht Ihnen aber frei, nur diejenigen Modi zu kopieren und in einer Datei local.mf abzulegen, die Sie für Ihre eigene Konfiguration benötigen. Dann sollten Sie in plain. inimf die Zeile "input modes" durch "input local" ersetzen und wie bereits beschrieben<br>mit Hilfe von IniME die besse Detei nau erzeugen mit Hilfe von IniMF die base-Datei neu erzeugen.

PasT<sub>E</sub>Xniker, die das CallMF-Paket verwenden wollen, können an dieser Stelle einige Probleme bekommen, denn Georg Heßmann hat sich eigene Modusbezeichnungen ausgedacht, die nicht mit denen aus modes.mf zusammenpassen. Diese Anderungen sind in der Datei pastex-modes.mf im Verzeichnis MF:rexx/callmf/inputs gesammelt. Sie können diese Modi einsetzen, müssen dazu aber die Einträge in modes anpassen und die base-Datei neu erzeugen, um sie zu verwenden.

#### 5.2 Erzeugung neuer Zeichensatzgrößen mit VirMF

Die Produktionsversion von METAFONT heißt , VirMF<sup>'</sup> und unterscheidet sich in einigen Punkten von IniMF. Das Programm ist dazu gedacht, in hoher Geschwindigkeit Zeichensätze zu erzeugen und kann deshalb keine base-Dateien schreiben, diese aber zu Beginn eines Laufes schnell einlesen. Genau wie IniMF können Sie VirMF auf zweierlei Weise aufrufen. Geben Sie lediglich seinen Namen ein (und gesetzt, das Betriebssystem weiß, wo es das Programm zu suchen hat), so meldet sich METAFONT für einen interaktiven Dialog.

```
> VirMF
This is METAFONT, C Version 2.71
**
```
Sie können diese Aufforderung mit jedem gültigen Kommando beantworten und dabei die ,plain' base voraussetzen, wie sie im ,METAFONTbook' [4] beschrieben wird.

Als leichten Einstieg versuchen Sie doch einfach folgendes. (Zitiert von Seite 31 des ,METAFONTbook' [4]). Geben Sie  $\lambda$ relax' ein—also Rückstrich, r, e, 1, a, x—und drücken Sie  $\langle$ return $\rangle$  (oder was auch immer auf Ihrer Tastatur für "Zeilenende" steht). METAFONT ist ganz begierig darauf loszulegen, bereit einen großen Zeichensatz zu erzeugen; Sie aber sagen ihm, es erst einmal ruhig anzugehen, denn dies wird ein ganz vergnüglicher Spaziergang. Der Rückstrich bedeutet, daß METAFONT nicht eine Datei einlesen soll, sondern direkt Anweisungen von der Tastatur entgegen zu nehmen; der Befehl '**relax**' bedeutet "tue<br>riskte" nichts".

Die Maschine wird jetzt mit einem einzelnen Sternchen antworten: ,\*'. Dies bedeutet, daß sie jetzt bereit ist, Befehle (und nicht den Namen einer Datei) entgegen zu nehmen. Nur so zum Spaß geben Sie jetzt folgendes ein:

drawdot (35,70); showit;

und  $\langle$ return $\rangle$ —nicht vergessen, die Strichpunkte mit dem anderen Zeug einzugeben. Ein mehr oder weniger runder Klecks sollte jetzt auf Ihrem Bildschirm erscheinen! Und Sie sollten ein weiteres Sternchen als Eingabeaufforderung sehen. Tippen Sie jetzt

drawdot (65,70); showit;

und (return), um einen zweiten Klecks zu erhalten. (Im folgenden werden wir die Notwendigkeit, nach jeder Eingabezeile (return) zu drücken, nicht mehr erwähnen.) Zum Abschluß tippen Sie

draw (20,40)..(50,25)..(80,40); showit; shipit; end.

Dies malt eine Kurve durch drei gegebene Punkte, zeigt das Gesamtergebnis an, schreibt es gleichzeitig in eine Ausgabedatei und beendet das Programm. METAFONT sollte noch mit , [0]' antworten, was soviel bedeutet, daß es einen Buckstehen mit den Nummer Mull in dem genede verenkeiteten. Zeichenestatt Buchstaben mit der Nummer Null in dem gerade verarbeiteten "Zeichensatz" geschrieben hat; und es sollte Ihnen mitteilen, daß es eine Ausgabedatei mit dem Namen mfput.2602gf erzeugt hat.

Alternativ können Sie auch ein oder mehrere Argumente beim Aufruf von VirMF angeben. Das erste Argument kann der Name einer abweichenden base-Datei sein, was durch ein vorangestelltes &-Zeichen (wie bei &plain) festgelegt wird, und es dürfen mehrere Kommandos in Form einer Zeichenkette folgen, die nach dem Einlesen der base-Datei ausgefuhrt werden. Zum Beispiel geben ¨ Sie folgendes ein, wenn Sie einen Zeichensatz in einer bestimmten Auflösung erzeugen wollen:

> VirMF &plain "\mode:=amiga; mag:=magstep2; input cmr10"

Sie müssen die Anführungszeichen in dieser Form eingeben, denn die Strichpunkte haben eine besondere Bedeutung fur das Betriebssystem des Amiga. ¨ Dieses Kommando wird den normalen Textzeichensatz cmr10 passend für den Bildschirmanzeiger der Auflösung 100 dpi in zweifacher Vergrößerung erzeugen, so daß der Zeichensatz die Bezeichnung cmr10.144gf erhalten wird und META-FONT folgenden Text auf Ihren Bildschirm (und in die Logdatei) schreiben wird.

This is METAFONT, C Version 2.71 (cmr10.mf (cmbase.mf) (roman.mf (romanu.mf [65] [66] [67] [68] [69] [70] [71] [72] [73] [74] [75][76] [77] [78] [79] [80] [81] [82] [83] [84] [85] [86] [87] [88] [89] [90]) (romanl.mf [97] [98] [99] [100] [101] [102] [103] [104] [105] [106] [107] [108] [109] [110] [111] [112] [113] [114] [115] [116] [117] [118] [119] [120] [121] [122]) (greeku.mf [0] [1] [2] [3] [4] [5] [6] [7] [8] [9] [10]) (romand.mf [48] [49] [50] [51] [52] [53] [54] [55] [56] [57]) (romanp.mf [36] [38] [63] [62]) (romspl.mf [16] [17] [25] [26] [27] [28]) (romspu.mf [29] [30] [31]) (punct.mf [33] [60] [35] [37] [39] [40] [41] [42] [43] [44] [46] [47] [58] [59] [61] [64] [91] [93] [96]) (accent.mf [18] [19] [20] [21] [22] [23] [24] [32] [94] [95] [125] [126] [127]) (romlig.mf [11] [12] [13] [14] [15]) (comlig.mf [34] [45] [92] [123] [124]) ) ) Font metrics written on cmr10.tfm. Output written on cmr10.144gf (128 characters, 7276 bytes). Transcript written on cmr10.log.

Wenn Sie sich schon etwas mit der METAFONT-Sprache auskennen, wissen Sie sicher, was an dieser Stelle noch möglich ist; falls nicht, rate ich Ihnen, sich das ' METAFONTbook' [4] oder den zweiten Band von Kopka [9] zu kaufen.

#### 5.3 Umwandlung zwischen den gf- und pk-Formaten

METAFONT (und T<sub>E</sub>X) ist ein höchst portables Programmiersystem, das es für eine Vielzahl von Rechnern gibt, angefangen bei kleinen Systemen wie dem Amiga bis hin zu echten "Zahlenfressern". Auch seine binäre Ausgabe ist un-<br>skkängig von einer greziellen technischen Ausgatattung. Wie in dem Beieniellenf abhängig von einer speziellen technischen Ausstattung. Wie in dem Beispiellauf aus Abschnitt 5.2 gezeigt, erzeugt METAFONT normalerweise drei verschiedene Ausgabedateien.

Schriftsatzsysteme wie TEX kummern sich nicht darum, wo am Ende die Tin- ¨ te hinkommt. Sie wollen lediglich Informationen darüber, wie groß die einzelnen Buchstaben sind und wo in einem bestimmten Zeichensatz sie sich befinden. Diese Informationen werden in eine turkt Datei geschrieben (im Beispiel warden auch der Laten) und enthalten die (TraX) fant metries Information das cmr10.tfm) und enthalten die "(TEX) font metric" Information.<br>Durchentreiben und Bildechinnengeigen, die deries inden andert

Druckertreiber und Bildschirmanzeiger, die "device independent files" ver-<br>giten wie eie von Tr.Y oder anderen Dragparenen anzuwt werden, hreuchen arbeiten, wie sie von TEX oder anderen Programmen erzeugt werden, brauchen dagegen Informationen über das tatsächliche Aussehen der verwendeten Zeichen. METAFONT schreibt diese Pixelinformation für jeden Buchstaben eines Zeichensatzes im sogenannten "generic font" Format, das heißt es schreibt eine die spezifische Auflösung des erzeugten Zeichensatzes in "Punkten pro Zoll", so gf'-Datei (cmr10.144gf in obigem Beispiel). Die Dateiendung bezeichnet dabei daß Sie zwischen Zeichensätzen für den Bildschirmanzeiger und den Druckertreiber unterscheiden können. Das "generic font" Format ist an dieser Stelle sehr gut geeignet und einige Gerätetreiber können es sogar direkt verarbeiten.

In den meisten Fällen aber wird Ihr T<sub>EX</sub>-System mit etwas ganz anderem arbeiten, der sogenannten ' pk'-Darstellung der Pixelinformation. ' pk'-Dateien enthalten die gleiche Information wie die zugehörigen , gf<sup>2</sup>-Dateien, nur ist die-<br>ge stark komprimient, so daß n<sup>u</sup>f Dateien siel kleinen sind. Die Umwendlung se stark komprimiert, so daß , pk<sup>'</sup>-Dateien viel kleiner sind. Die Umwandlung zwischen diesen beiden Formaten der Pixelinformation geschieht mit Hilfe der beiden Programme GFtoPK und PKtoGF. Diese werden folgendermaßen aufgerufen

```
> GFtoPK [-v] gffile [pkfile]
> PKtoGF [-v] pkfile [gffile]
```
Die ' -v'-Option sagt den Programmen, etwas wortreicher zu sein, ansonsten würden Sie überhaupt keine Ausgabe am Bildschirm sehen. Das erste Argument bezeichnet die Eingabedatei (dabei ist die Endung wichtig) im jeweiligen Ausgangsformat. Das optionale zweite Argument bezeichnet die Ausgabedatei im jeweils anderen Format. Geben Sie dieses zweite Argument nicht an, so wird die Endung der Eingabedatei auf standardisierte Weise in die Endung der Ausgabedatei umgewandelt. Der Aufruf

> GFtoPK cmr10.144gf

wird cmr10.144gf nach cmr10.144pk umwandeln. Sie können für das zweite Argument einen vollständigen Pfadnamen eingeben, so daß dann die Ausgabedatei gleich in das richtige Verzeichnis gestellt wird.

#### 5.4 Probedrucke der Zeichensätze mit GFtoDVI

METAFONT kennt zwei spezielle Modi genannt ,proof<sup>\*</sup> und ,smoke<sup>4</sup>, die zwei virtuallen Constantialen ontangehen mit einer Aufläsung von 2602 dai. Dag virtuellen Gerätetreibern entsprechen mit einer Auflösung von 2602 dpi. Das Programm GFtoDVI kann formatierte Ausdrucke dieser Zeichensätze erzeugen. Geben Sie einfach ein

#### > GFtoDVI

und GFtoDVI wird Sie nach einem gf-Dateinamen fragen. Sie können einige interne Einstellungen ändern, indem Sie einen Schrägstrich an den Dateinamen anhängen. Dann wird Sie GFtoDVI zur Ersetzung spezieller Zeichensätze auffordern, meistens zur Einstellung eines geräteabhängigen "gray' oder "black' Zei-<br>ekonomisse (Siehe hierau des METOCONTheeb<sup>t</sup> [4]). Wie die meisten anderen chensatzes. (Siehe hierzu das ,METAFONTbook' [4].) Wie die meisten anderen

Programme, kann auch GFtoDVI Aufrufargumente direkt aus der Kommandozeile übernehmen, so daß Sie auch einfach

> GFtoDVI cmr10.2602gf/

eingeben können und anschließend weitere Eingaben angefordert werden.

#### 5.5 Ausdruck von Zeichensatzprogrammen mit MFT

Eine andere Besonderheit dieser Implementierung ist das Programm MFT, das gewöhnliche METAFONT Programmquellen in T<sub>E</sub>X Eingabedateien umwandelt, um sie anschließend formatiert ausdrucken zu können. Das einzige Aufrufargument ist der Name einer "mf<sup>\*</sup>-Datei, die Teile eines METAFONT-Programmes enthält. Sie können die Arbeitsweise von MFT beeinflussen durch die Angabe eines anderen Formates als plain.mft. Es macht sicher Spaß, mit anderen Einstellungen herumzuspielen.

> MFT file[.mf] [-cs] [change[.ch]] [style[.mft]]

## 5.6 Analyse von gf- und pk-Dateien

Die beiden letzten Programme in dieser Verteilung dienen zu Testzwecken. Sie liefern genaue Informationen über den Inhalt der Pixeldateien im ,generischen"<br>und im Jennewinsierten' Fermet in Textform und im ' komprimierten' Format in Textform.

```
> GFtype [-m] [-i] gffile
> PKtype pkfile
```
Die beiden Optionen für GFtype bedeuten "Mnemonische Ausgabe" und " pIxel<br>Ausgabe" Thre Angeles wird weitere Informationen zur Textauggabe binsufüsen Ausgabe". Ihre Angabe wird weitere Informationen zur Textausgabe hinzufugen, ¨ besonders die Darstellung der einzelnen Buchstaben in der Form von ASCII Bildern' für die eingehende Kontrolle dessen, was METAFONT produziert.

## 6 Empfohlene Lektüre

Hier ist eine kurze Liste mit Büchern zu METAFONT und seinen Kollegen, die eingehende Informationen über die Programmierung mit dieser Sprache enthalten. Außerdem finden Sie darin viel Interessantes über die Geschichte von TFX und METAFONT seit 1977, Schriftsatz mit Computern im allgemeinen sowie über das literarische Programmieren, das bei der Entwicklung von "Computers".<br>
<sup>1</sup>z Tunesetting" vorwerdet murde. & Typesetting" verwendet wurde.

## Literatur

- [1] Georg Heßmann u. a., ARexx Unterstützung für METAFONT, Dokumentation zur Version 1.0, Beschreibung des "CallMF"-Paketes von Georg Heß-<br>Einen Martin Poliöppen, Jänz Hölde und Hlrich Wissen zur Verwendung mann, Martin Bokämper, Jörg Höhle und Ulrich Wisser zur Verwendung mit PasT<sub>F</sub>X.
- [2] Donald E. Knuth, Computers & Typesetting A: The T<sub>E</sub>Xbook, Addison-Wesley Publishing Company, 19. Auflage, Juni 1990. Das Referenzhandbuch für alle Benutzer des TEX-Systems. Es beschreibt die TEX-Sprache auf vielschichtige Weise.
- [3] Donald E. Knuth, Computers & Typesetting B: TEX: The Program, Addison-Wesley Publishing Company, 4. Auflage, Februar 1991. Dieser 600 Seiten starke Schmöker enthält den ausführlich dokumentierten Quelltext für das TFX-Programm, geschrieben in WEB.
- [4] Donald E. Knuth, Computers & Typesetting C: The METAFONTbook, Addison-Wesley Publishing Company, 4. Auflage, Juni 1990. Das Referenzhandbuch für alle Benutzer des METAFONT-Systems. Es beschreibt die METAFONT-Sprache auf vielschichtige Weise.
- [5] Donald E. Knuth, Computers & Typesetting D: METAFONT: The Program, Addison-Wesley Publishing Company, 4. Auflage, Februar 1992. Dieser 566 Seiten starke Schmöker enthält den ausführlich dokumentierten Quelltext für das METAFONT-Programm, geschrieben in WEB.
- [6] Donald E. Knuth, Computers & Typesetting E: Computer Modern Typefaces, Addison-Wesley Publishing Company, 1. Auflage, Mai 1986. Dieses Buch enthält Beispiele für alle Buchstaben und Zeichen der Computer Modern Zeichensatzfamilie, die das Erscheinungsbild aller TEXnischen Schriftstücke prägt.
- [7] Donald E. Knuth, Literate Programming, Center for the Study of Language and Information, 1. Auflage, 1992. Dies ist eine Zusammenstellung von Knuthschen Texten im Zusamenhang mit dem "literarischen Program-<br>missen", mis se in hächsten Vellandung hei den ToY, und METOCONT mieren", wie es in höchster Vollendung bei den TFX- und METAFONT-Programmen angewandt wurde. Außerdem enthält es eine Liste aller Fehler von TEX 82 (bis einschließlich den 20. September 1991).
- [8] Helmut Kopka, L<sup>A</sup>T<sub>E</sub>X–Eine Einführung, Addison-Wesley Publishing Company, 4. Auflage, 1992. Dies ist der erste von zwei Bänden für deutschsprachige LAT<sub>E</sub>X-Benutzer. Offenbar ist es beliebter als das Referenzhandbuch von Leslie Lamport.

[9] Helmut Kopka, L<sup>a</sup>T<sub>E</sub>X–Erweiterungsmöglichkeiten mit einer Einführung in METAFONT, Addison-Wesley Publishing Company, 3. Auflage, 1992. Zweiter Band für deutschsprachige LAT<sub>E</sub>X-Benutzer mit einer Einführung in die Programmierung mit METAFONT und das literarische Programmieren mit WEB und CWEB.

## 7 Geschichte

Diese Amiga-Umsetzung von METAFONT 2.71 basiert zum großen Teil auf dem kompletten T<sub>E</sub>X- und METAFONT-System von Edmund Mergl, wie es auf den Fish-Disketten 611–616 veröffentlicht wurde. Ausgehend von METAFONT 2.7 aus dieser Implementierung habe ich viele Anderungen und Erweiterungen vor- ¨ genommen. Der größte Unterschied zwischen der Version von Edmund Mergl und meiner eigenen ist, daß nun METAFONT für sich allein stehend konzipiert ist, mit völlig selbständigem Quelltext und Hilfsmitteln. (Siehe Abschnitt 8.)

Von Beginn an habe ich auf dem Amiga mit dem SAS/C-Entwicklungssystem gearbeitet. Die neueste Version 6.3 dieses großartigen Compilers ist völlig kompatibel mit dem ANSI-Standard und hat eine ganze Reihe von Auslassungen bezüglich Stil und Sprache bei dem Versuch festgestellt, den Quelltext neu zu übersetzen. Eine große Aufräumaktion für die Zusatzquellen in C, insbesondere die Einführung der vollständigen Prototypen und die Korrektur einiger fehlender Casts, war deshalb notwendig.

Sobald die selbsterzeugte Version 2.7 sauber lief, wurde sie mit der bekannten Amiga-Umsetzung von Stefan Becker von Fish-Diskette 486 verglichen und erwies sich als derart langsamer, daß Verbesserungen notwendig waren, um mit diesem System zu wetteifern. Der kritische Kern der "inneren Schleife" von<br>METOEONE wurde in Assembler für der Metople 62000 ungeschrieben. Dies METAFONT wurde in Assembler fur den Motorola 68020 umgeschrieben. Dies ¨ ergab eine Beschleunigung des Laufzeitverhaltens um etwa zwanzig bis dreißig Prozent verglichen mit der nichtoptimierten Version und um etwa funf bis acht ¨ Prozent gegenüber der optimierten Version von Stefan Becker.

Der glänzend bestandene TRAP-Test bewies die Korrektheit der gemachten Änderungen dieser Implementierung, wobei die Testroutine von Don Knuth tatsächlich den letzten bösen Fehler meiner eigenen Umsetzung fand (der ausgerechnet etwas mit der Variablen ' be\_careful' zu tun hatte). Jedoch zeigte der Augenschein, daß sowohl mein eigenes METAFONT als auch das von Stefan Becker Probleme mit der Bildschirmanzeige hatten. Weder die Implementierung von Stefan Becker noch die von Edmund Mergl arbeiteten so, wie im ,META-FONTbook' [4] beschrieben. Besonders die Testroutine 6test.mf fur die Com- ¨ puter Modern Zeichensätze machte dies deutlich. (Ein Beispiel für diesen Test findet man auf Seite 192 von [4].) Mit einer geänderten Version von amiga.c, die gleichzeitig einige fortgeschrittene Funktionen für die Ausgabe verwendet und deshalb auch die Version 2 des Amiga Betriebssystems benötigt, lief es besser.

Unter Anwendung einiger Ideen von David Crooke aus seiner Amiga-Umset-

zung von T<sub>E</sub>X 3.141, baute ich eine geänderte Pfadsuche sowie die Möglichkeit der Speicherkonfiguration in METAFONT ein. (Siehe Abschnitt 4.2 zu Einzelheiten darüber.)

Im September 1993 wurde dann der erste Schritt in Richtung Version 2.71 getan mit Hilfe der Fehlerbeschreibungen des Addison-Wesley-Verlages. Alle Anderungen, die die neue Version betrafen, wurden in die Change-Datei eingebaut.

Schließlich erhielt ich im Oktober 1993 die offizielle Version 2.71<sup>4</sup> , die das alte System vollständig ersetzt. Sie enthält ein neues plain.mf base-Programm und einen völlig neuen TRAP-Test. Die letzte große Änderung dieser Implementation war die Bereitstellung einer wirklich GROSSEN Version von METAFONT (und von TEX 3.1415), indem max quarterword auf 32.767 (32 Kilo Viertelworte) und max halfword auf 1.073.741.823 (1 Giga Halbworte) erweitert wurde, so daß nun wirklich niemand mehr an die maximal mögliche Einstellung stoßen wird (Sie bräuchten schon mehr als 8 Giga Byte freien Speicher!). Dabei scheint jeder zu glauben, daß ,262.142<sup>4</sup> als maximaler Wert von **memmax** festgelegt sei, nur weil es<br>ca. in <sup>[2]</sup> und <sup>[5]</sup> angegraben ist. Dissen Wert gilt isdach nur für 26 Bit Werte. Die so in [3] und [5] angegeben ist. Dieser Wert gilt jedoch nur für 36 Bit Worte. Die vorliegende C-Implementation arbeitet aber auf der Basis von "64 Bit Worten", das heißt ein Halbwort ist als long int definiert, so daß die viel größeren Werte verwendet werden können.

## 8 Quelltext

Bei diesem Paket handelt es sich um den "METAFONT Benutzerbausatz", der keinerlei Quelltext für die eigentlichen Programme enthält (es gibt aber ein ganzes Verzeichnis fur die Computer Modern Zeichensatzbibliothek, doch das ¨ ist eine andere Art von Quelltext). Auf Anfrage ist beim Implementierer ein einen Rückumschlag mit 10 Deutschen Mark (oder 10 US Dollar) an die Adres-"Entwicklerbausatz" erhältlich. Wenn Sie den haben wollen, brauchen Sie nur se zu schicken, die auf der ersten Seite dieser Dokumentation angegeben ist, und Sie werden die neueste Version mit allen notwendigen Hilfsmitteln für die Neuübersetzung und alle zukünftigen Fehlerbeseitigungen auf Diskette erhalten.

<sup>4</sup>vom Stuttgarter ftp-Server ftp.uni-stuttgart.de (129.69.8.13)